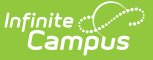

# **Cumulative Labels Report**

Last Modified on 10/21/2024 8:19 am CDT

[Report](http://kb.infinitecampus.com/#report-logic) Logic | [Report](http://kb.infinitecampus.com/#report-editor) Editor | Generate the [Cumulative](http://kb.infinitecampus.com/#generate-the-cumulative-labels-report) Labels Report

#### Tool Search: Cumulative Labels

The Cumulative Labels Report generates a large-size mailing label listing the student's transcript information for the current school year. These labels can be attached to the student's file folder as a way of storing a hard copy of the student data.

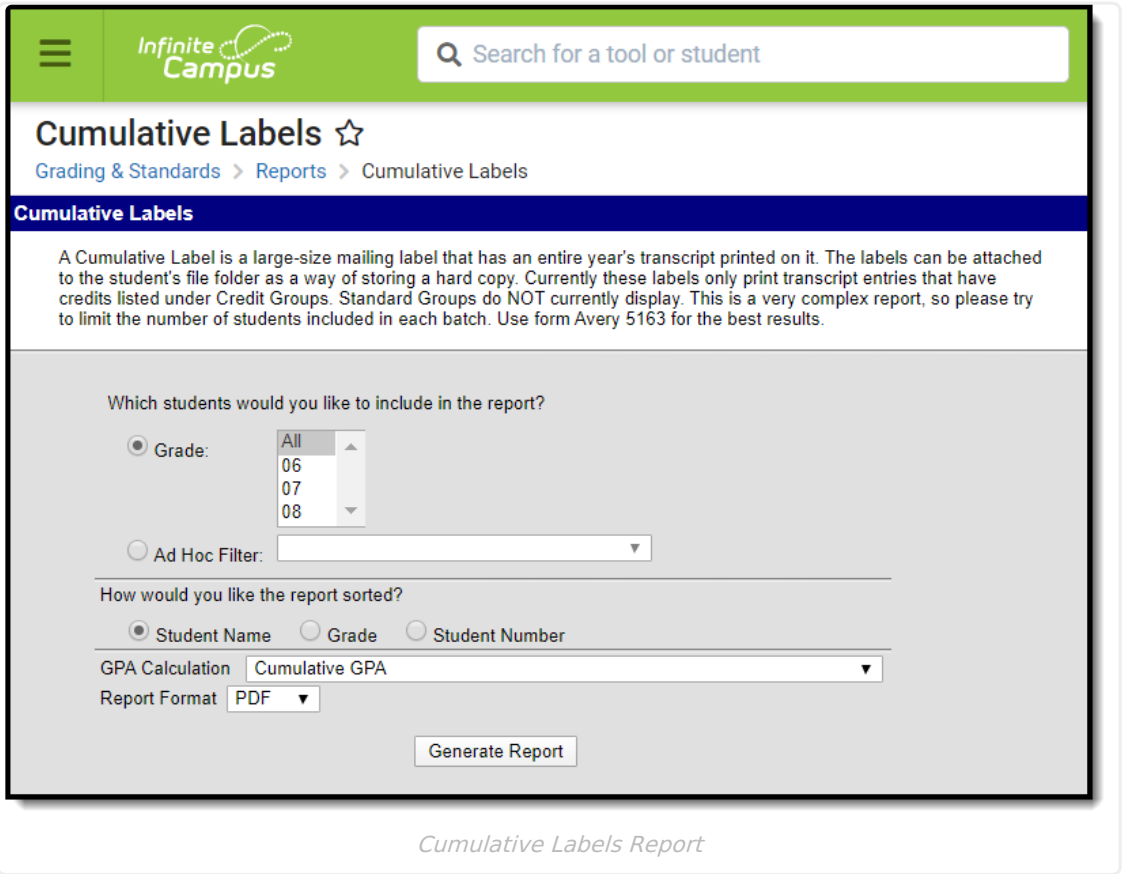

The Cumulative Labels are formatted to print on Avery 5163 labels. For more information on printing labels, see the [Printing](https://community.infinitecampus.com/kb/display/DOC/Printing+Labels) Labels page.

Cumulative labels only print student transcript information that have credits listed under Credit Groups. Standard Groups do NOT currently display.

## **Report Logic**

Students must have transcript entries recorded that also have credit information in order to appear on the report.

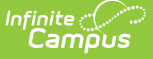

Additional logic exists for the display of information on the label, as follows:

- Each record displays on one line. For this reason, the course name only displays up to 30 characters. See the Course Name [Wrapping](http://kb.infinitecampus.com/#CumulativeLabelsReport-CourseNameWrappingBehavior) Behavior for more information.
- The course list is organized by course name and course section. This allows for readability of course data.
- Terms display by the sequence name and not the term name. Only the first six terms display.

The length of scores determines how many terms appear on the label.

- If each score is three characters or less, up to six terms display on the label.
- If any score is four or five characters, four terms display on the label.
- If any score is six characters, only the first three terms display on the label.

### **Report Editor**

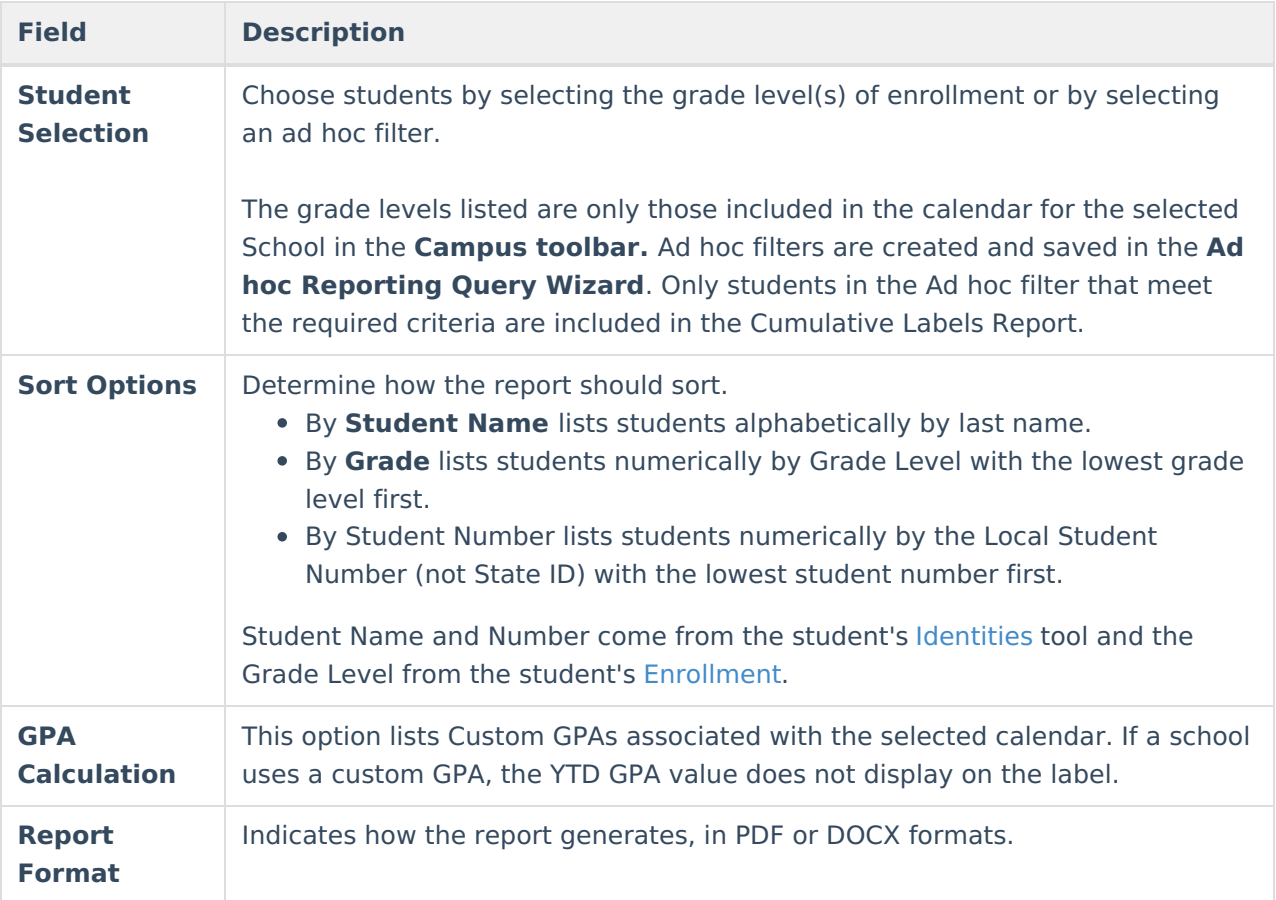

## **Generate the Cumulative Labels Report**

- 1. Select the **Grade** level(s) to include on the report, or select an **Ad hoc Filter**.
- 2. Determine how the report should be sorted **Student Name**, **Grade** or **Student Number**.
- 3. Select the desired **GPA Calculation**.
- 4. Select the desired **Report Format**.
- 5. Click the **Generate Report** button. The report displays in a new window in PDF format.

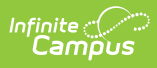

Each course has a maximum of two lines for text on the label to display the course name, each line being 15 characters long. Text wraps nicely to the second line, breaking on space characters as well as dashes and slashes. If there is a case where the name does not fit nicely onto both lines (such as the course name being over 30 characters or one word being over 15 characters), a break (text wrapping) occurs in the middle of a word.

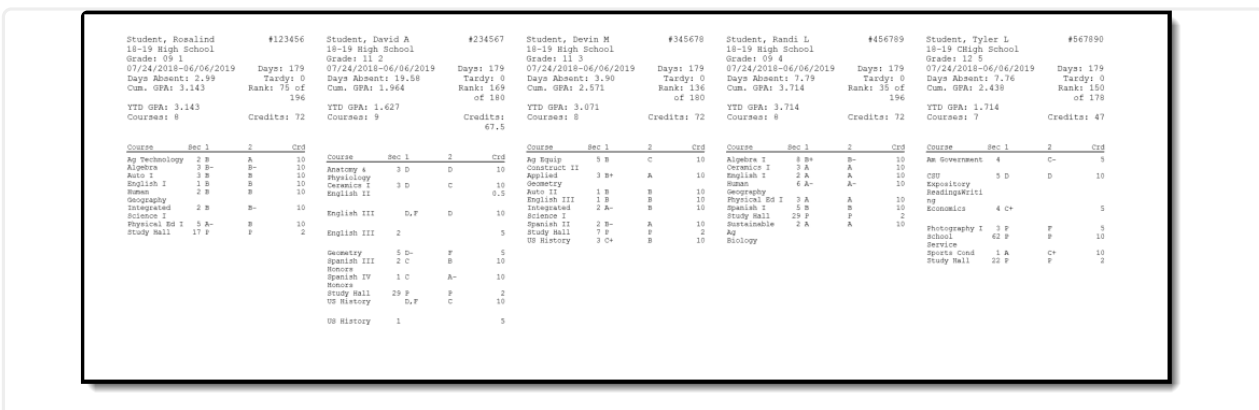

Cumulative Labels - DOCX Format

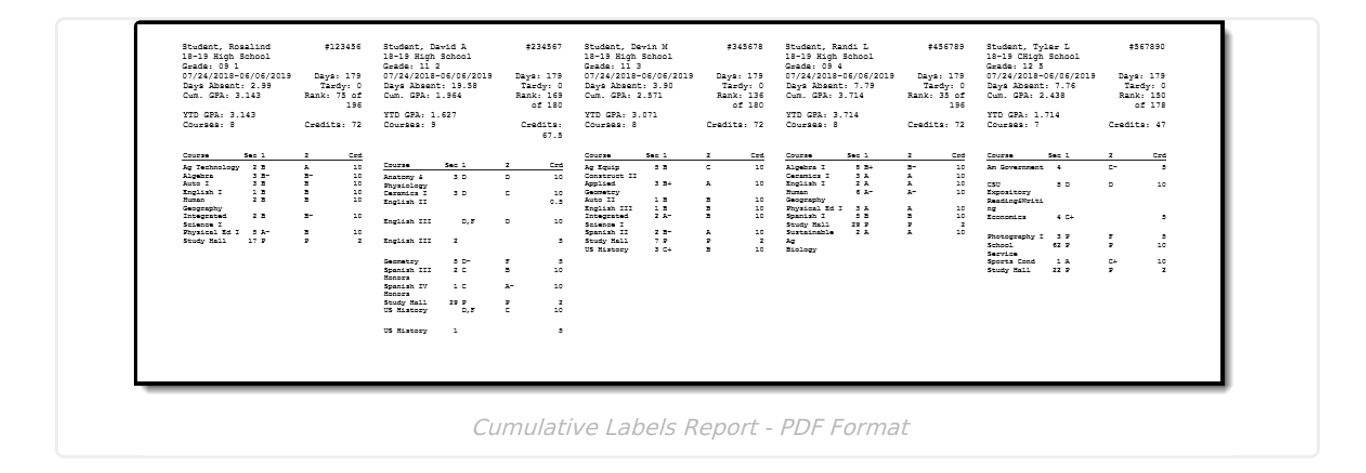